## Java Settings for EFS-Web

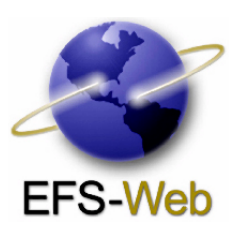

EFS-Web is the United States Patent and Trademark Office's (USPTO's) new easy-to-use, web-based patent application and document submission solution. EFS-Web utilizes standard web-based screens and prompts to enable you to submit a portable document format (PDF) document directly to the USPTO within minutes. A key component of EFS-Web is the use of JAVATM. For Registered users, JAVA enables them to login and access their account information online.

## Some Facts about JAVA and EFS-Web

- JAVA is a general purpose programming language with a number of features that make the language well suited for use on the Web.
- Small JAVA applications are called JAVA applets and can be downloaded from a Web server and run on your computer by a JAVA-compatible Web browser such as Netscape Navigator or Microsoft Internet Explorer.

*EFS-WEB requires that you have Sun JAVA Runtime Environment (JRE), Microsoft JAM Virtual Machine (JVM) or Microsoft VM (Virtual Machine) enabled on your computer. The minimum* JAVA Sun JRE version required is the Java 2 Platform, Standard Edition 5.0, v 1.5.0\_06.

Computers with a Microsoft operating system (OS) produced prior to 2001 may come with Microsoft JAVA Virtual Machine installed, which will allow you to run all JAVA based components. Computers produced after 2001 will need, if they have not already done so, to download JAVA Runtime Environment from the Sun Microsystems site in order to run JAVA applets.

### **JAVA-enabling a computer should be handled in one of two ways:**

First, if your organization has an IT department, System Administrator or Security Administrator, contact them using your organization's standard support procedures and request that your computer be JAVA-enabled. The USPTO encourages all EFS-Web users to maintain compliance with their organization's policies regarding changes to their desktop machines and IT security infrastructure.

If you would like to JAVA-enable your computer yourself, USPTO has tested and validated the following procedures for doing so:

1. Locate the J2SE JRE download page:

a. Windows 98/ME/NT/2000/XP users:

- i. Go to: http://java.sun.com/javase/downloads/index.jsp
- ii. Scroll to "Java Runtime Environment (JRE) 5.0 Update 9" and click on "Download".

# Java Settings for EFS-Web

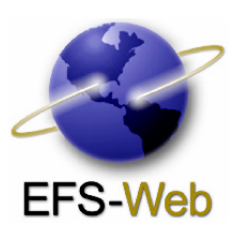

- iii. You will then have to click to accept the license agreement.
- iv. On the Download page, click the "jre-1\_5\_0\_09-windows-i586-p.exe" link.
- v. When prompted by the File Download window, click the Open button to begin the download.
- vi. Follow the instructions of the installation program, accepting all default options.

#### b. Macintosh users:

- i. Go to http://www.apple.com/downloads/macosx/apple/java2se50release3. html
- ii. Select Download

#### c. Linux users:

- i. Go to http://java.sun.com/javase/downloads/index.jsp
- ii. Scroll to "Java Runtime Environment (JRE) 5.0 Update 9" and click on "Download".
- iii. You will then have to accept the license agreement.
- iv. On the Download page, click the "jre-1\_5\_0\_09-linux-i586.bin" link.
- v. Follow the instructions of the installation program, accepting all default options

#### **Support**

Technical support is available through USPTO's Electronic Business Center (EBC) at 866-217-9197 from 6 a.m. to 12 Midnight Eastern Time, Monday – Friday.

#### **Training**

Training and EFS-Web QuickStart Guides are provided on the USPTO EFS-Web page. Self-paced Computer Based Training is available 24 x 7 in various file formats, including Windows Media, Real Media, PowerPoint and PDF files.

#### **Contact Us Today**

USPTO is committed to assisting the intellectual property community in moving towards electronic submission of all patent applications and documents. For more information on EFS-Web, visit our website at www.USPTO.gov.